# **SharePoint recovery environment in Microsoft Azure**

**Design and build the** 

□ Create a cross-premises virtual network in Azure.

# **Azure**

耻

- Azure Infrastructure Services provides a secondary datacenter.
- Pay only for the resources you use.

**Small recovery farms can be scaled out after a disaster to meet scale and capacity targets.** 

**based recovery environment.**

- failover environment in **Figure 11 State of the September of the connection**. This connection uses a dynamic gateway in Azure. □ Connect the on-premises network with the virtual network in Azure with a site-to-site □ Deploy one or more Windows Server AD domain controllers (DCs) to the Azure virtual **network and configure these to work with your on-premises domain. These DCs are** 
	- **catalog servers.** □ Deploy the tiers of the SharePoint farm on different subnets and in different Azure **availability sets.**
	- □ Deploy the SharePoint farm plus a file server to host file shares. □ Setup log shipping and DFSR between the on-premises environment and the Azure-
	- Gateway **Active Directory & DNS** Distributed Cache Front End Back End Back End Database Site-to-Site VPN **Cateway**  $\begin{array}{c}\n\uparrow \\
	\downarrow \\
	\downarrow\n\end{array}$  $\frac{1}{s}$  $\equiv$   $\equiv$   $\equiv$  $\vert s \rangle$ device Azure 上台 Gateway  $\Box$ ExpressRoute  $\Box$  $\overline{\left| s\right| }$  $|S|$ vailability Set Availability Set Active Directory . A second construction of the construction of the construction of the construction of  $\langle m \rangle$
- **Stop log shipping.**
- **Stop accepting traffic to the primary farm.**
- **Replay the final transaction logs.**
- Attach the content databases to the farm.
- **Start a full crawl.**
- Restore service applications from the replicated services databases.

# **SharePoint Disaster Recovery to Microsoft Azure**

Example architectures for building a recovery environment in Azure

# **Overview**

The disaster recovery environment for an on-premises SharePoint 2013 farm can be hosted in Azure.

## The recovery farm in Azure is configured as identically as possible to the production on-premises farm.

- **Same representation of server roles.**
- **Same configuration of customizations.**
- Same configuration of search components (these can be on a smaller version of the production farm).

controllers on-premises to not synchronize with the global catalog **Data disks** — Place the Windows Server AD database, logs, and

## Log shipping and Distributed File System Replication (DFSR) are used to copy database backups and transaction logs to the Microsoft Azure farm.

- **DFSR** is used to transfer logs from the production environment to the recovery environment. In a WAN
- scenario DFSR is more efficient than shipping the logs directly to the secondary server in Microsoft Azure.
- **Logs are replayed to the Microsoft Azure-based SQL Server computers.**
- **Log-shipped databases are not attached to the farm until a recovery exercise is performed.**

## Failover procedures:

# Recovery objectives provided by this solution include:

- $\checkmark$  Sites and content
- $\checkmark$  Search (re-crawled, no search history)
- $\checkmark$  Services

## Additional items that can be addressed by Microsoft Consulting Services or a partner:

- $\Box$  Synchronizing custom farm solutions
- $\Box$  Connections to data sources on-premises (BDC and search content sources)
- $\Box$  Search restore scenarios
- □ Recovery Time Objectives (RTO) and Recovery Point Objectives (RPO)

### Cold standby environments take longer to start but are less expensive

- The farm is fully built, but the virtual machines are stopped after the farm is created. You only pay processing costs when the virtual machines are running, but storage and network data transfer costs
- apply. In the event of a disaster, all the farm virtual machines are started and patched.
- Backups and transaction logs are applied to the farm databases.

### Additional procedures for cold standby environments

- **Turn on virtual machines regularly to patch, update, and verify the environment.**
- Run procedures to refresh DNS and IP addresses.
- **Setup SQL Server AlwaysOn after a failover.**

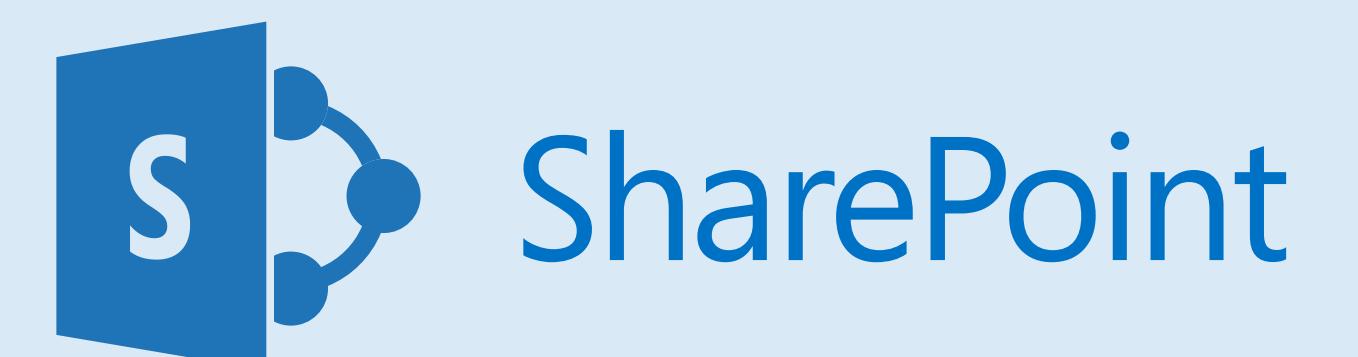

This reference architecture includes two virtual machines configured as domain controllers. Each is configured as follows:

**Operating system** — Windows Server 2012 R2.

• **Role** — Windows Server AD domain controller designated as a

global catalog server. This configuration reduces egress traffic across the cross-premises connection. In a multi-domain

environment with high rates of change, configure domain

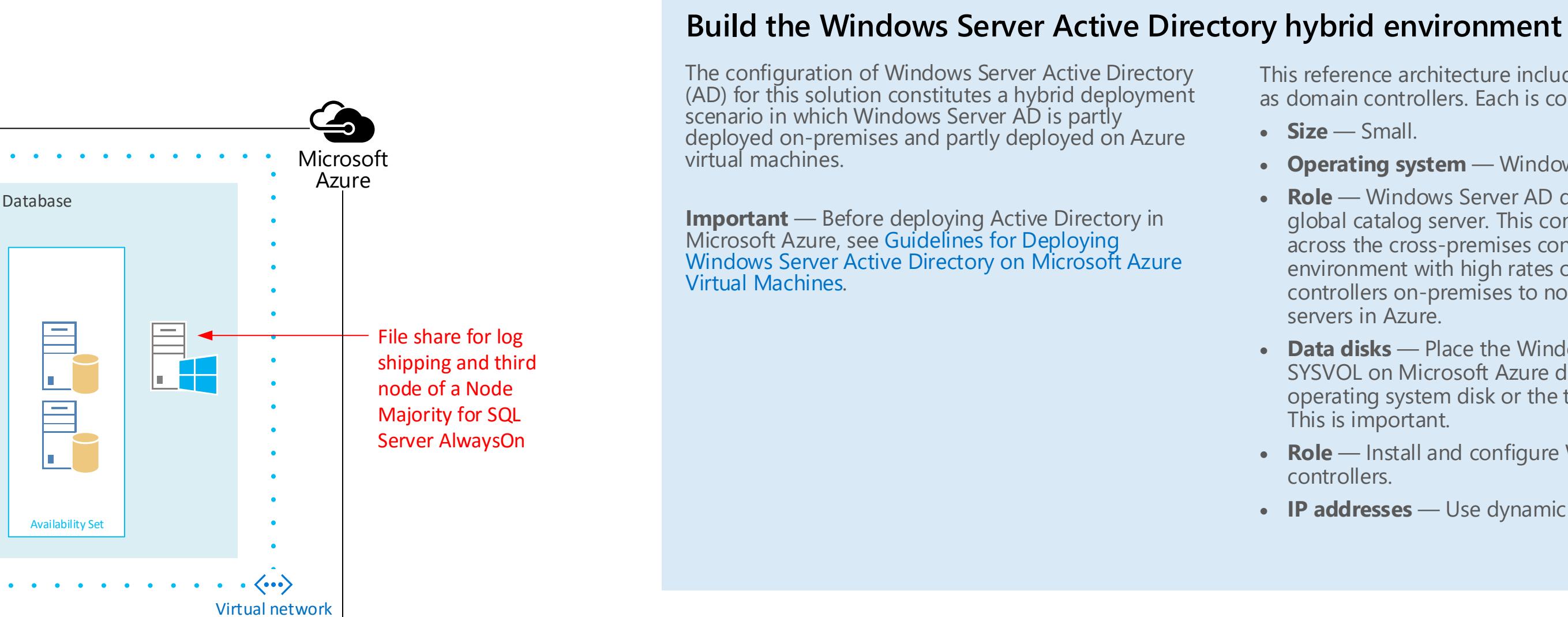

SYSVOL on Microsoft Azure data disks. Do not place these on the operating system disk or the temporary disk provided by Azure.

• **Role** — Install and configure Windows DNS on the domain

**IP addresses** — Use dynamic IP addresses.

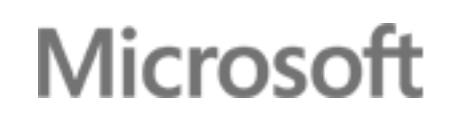

# **On-premises environment**

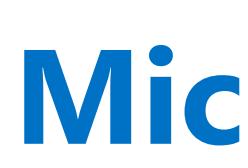

# Warm standby environment

# **Microsoft Azure recovery environment**

**Running VMs**

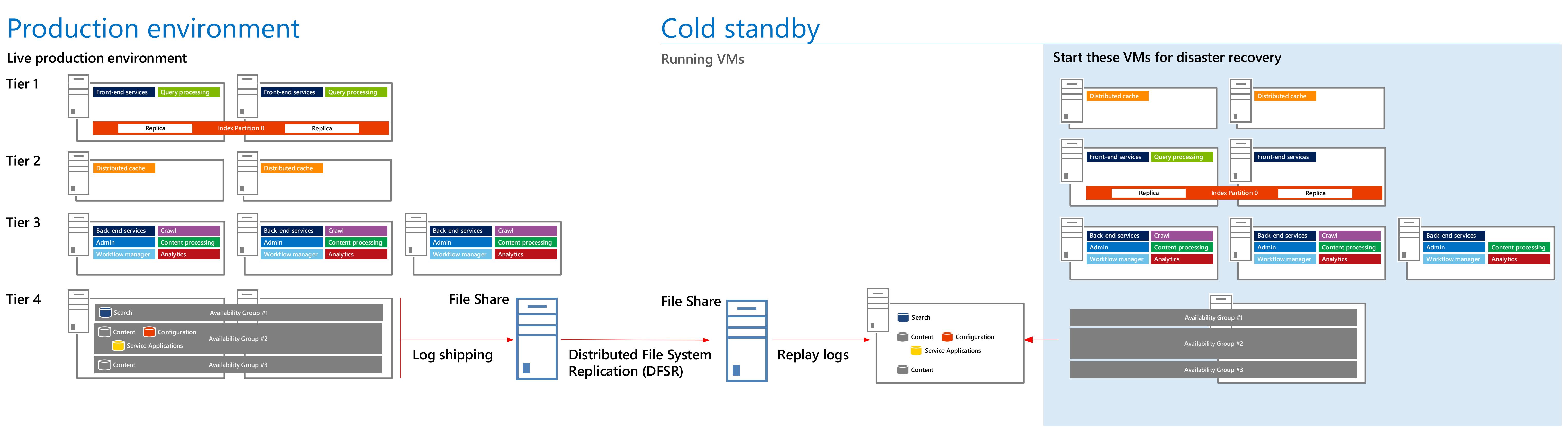

# **Tier 1 Tier 2 Tier 3**

**Tier 4**

### Production environment **Availability Group #1 Availability Group #2 Availability Group #3 Search Content Content Configuration Service Applications Analytics Content processing Crawl Admin Workflow manager Back-end services Analytics Content processing Crawl Admin Workflow manager Back-end services Analytics Admin Content processing Workflow manager Back-end services Live production environment File Share Log shipping Crawl Front end services Front-end services Query processing Front-end services Query processing Replica Index Partition 0 Replica Distributed cache Distributed cache**

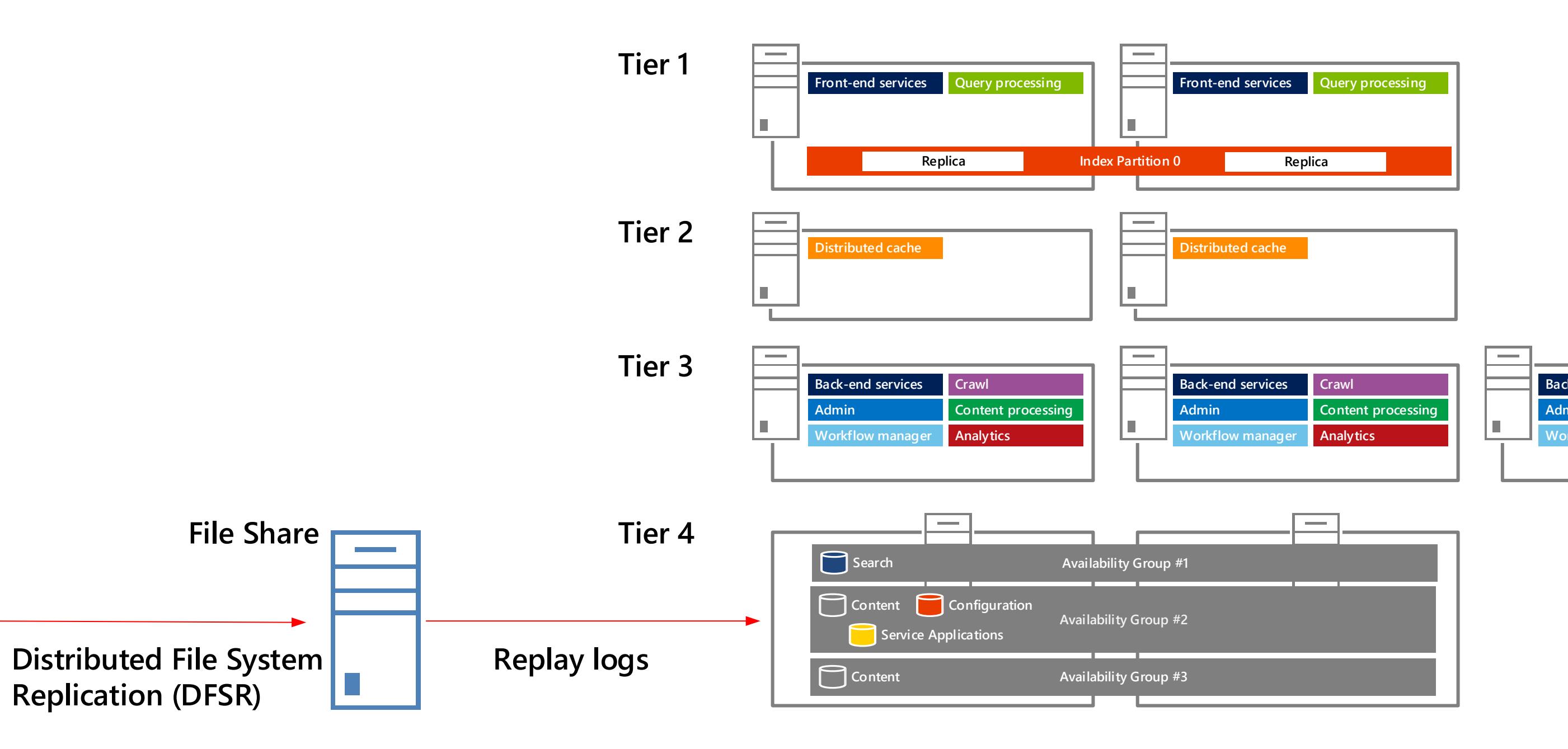

**Tier 1**

**Tier 2**

**Tier 3**

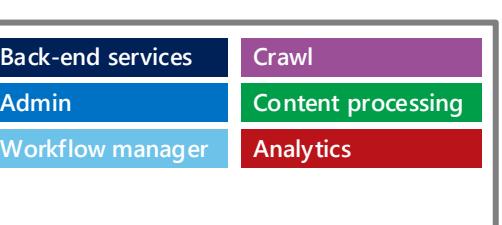

[For detailed instructions to deploy a warm standby](https://technet.microsoft.com/library/dn635313.aspx)  environment, see SharePoint Server 2013 Disaster Recovery in Microsoft Azure*.*